# **HDMI KVM Switch**

# (8 Port / 16 Port) User Manual

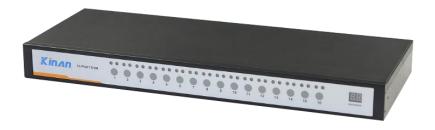

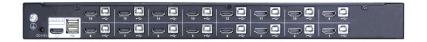

#### www.kinankvm.com

@all right reserved Shenzhen Kin An Technology Co., Limited

Printing date: 2022/05 Version: V1.2

#### Overview

#### **Descriptions**

HDMI switch is a control device which controls multiple computers from a single console (keyboard, video and mouse). It is easy and fast to install the KVM switch, you just need to connect corresponding cables to the right ports of the KVM. Since the KVM directly get the signal input from the keyboard and mouse, there is no software setup or other complex installation, so no worry about compatibility

#### **Features**

- Control 8 / 16 pcs HDMI computers from a single console
- Fit for standard 19" rack mounting
- Fully complied with HDCP
- Multi-platform Support-Compatible with Windows, Sun, Unix and Linux
- Support wireless keyboard and mouse from different suppliers
- Convenient computer switching via front panel pushbuttons, hotkeys, or mouse
- Complete keyboard & mouse emulation for error-free booting.
- Auto scan feature for monitoring user-selected computers
- Broadcast mode operations simultaneously performed on all selected

computers

Support hot-plugging

#### Hardware Installation

### **Rack Mounting**

Make sure all the computers and external device are shut down before installation.

Put the KVM switch in place, screw the brackets to the two sides of the KVM to install the KVM in the standard 19" rack. Pay attention to the cable length, to keep a certain distance between the KVM and the computer.

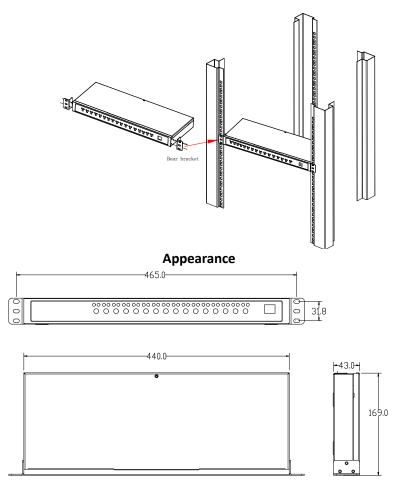

#### **Rear View**

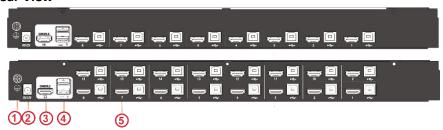

| No. | Instruction                         |  |
|-----|-------------------------------------|--|
| 1   | Grounded Screw                      |  |
| 2   | Power adapter socket                |  |
| 3   | Console HDMI port                   |  |
| 4   | Console USB port ( keyboard, Mouse) |  |
| 5   | KVM Port                            |  |

# **Installation Diagram**

- Make sure the KVM has been connected to the ground(1)
- Connect the power adapter to KVM(2)
- Connect Screen, keyboard, mouse to local CONSOLE(3)
- Connect PC and KVM with HDMI cable(4)
- Power on the pc and switch to start to use it

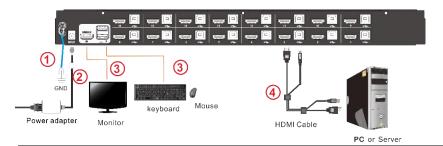

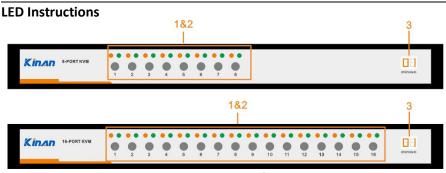

1.3 KVM front view

| No. | Components                      | Function                                                                                                    |  |  |  |
|-----|---------------------------------|----------------------------------------------------------------------------------------------------|--|--|--|
| 1   | 1-8 or 1-16                     | 1)Switching freely from port 1 to port 8/16                                                                                                    |  |  |  |
| 2   | Port Selection<br>Buttons& LEDs | <ol> <li>An online LED light(orange) indicates that the KVM has connected to its corresponding computer and power on.</li> <li>A selected LED light(green) indicates that the computer attached to its corresponding port is up and running.</li> </ol> |  |  |  |
| 3   | Port ID                         | It shows the current Port                                                                                                    |  |  |  |

# **Mouse Switching**

- 1. Click the mouse [middle button] and [left button] to switch the previous ( † ) port.
- 2. Click the mouse [middle button] and [right button] to switch to the next (  $\downarrow$  ) port

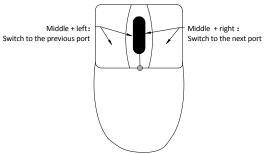

## **Hotkey Operation**

Hotkey commands are as follows:

Double click 【Scroll Lock】 + the corresponding function key

|                                                | he corresponding function key                                                                                                    |  |  |
|------------------------------------------------|----------------------------------------------------------------------------------------------------|--|--|
| Operating                                      | Function description                                                                                                    |  |  |
| 【Scroll-Lock】+【Scroll-Lock】<br>+【1~8】          | Switch from port 1-8                                                                                                    |  |  |
| 【Scroll-Lock】+【Scroll-Lock】<br>+【F1-F8】        | Switch from port 9 – 16                                                                                                    |  |  |
| 【Scroll-Lock】+【Scroll-Lock】<br>+【↑/↓】          | Switch to previous or next port                                                                                                    |  |  |
| <pre>【Scroll-Lock】 + 【Scroll-Lock】 + 【S】</pre> | Scan all ports automatically (default interval: 5s)  1. Press 【+】 add 5s (Max: 30S)  2. Press 【-】 reduce 5s (Min: 5S)  3. Move mouse to extend the scan time  4. Press 【Esc】 to exit auto scan |  |  |
| 【Scroll-Lock】+【Scroll-Lock】<br>+【Z】            | On/Off Beeper                                                                                                    |  |  |
| <pre>【Scroll-Lock】 + 【Scroll-Lock】 + 【M】</pre> | On/Off mouse switch function                                                                                                    |  |  |
| <pre>【Scroll-Lock】 + 【Scroll-Lock】 + 【B】</pre> | Under broadcast mode, the computer keyboard and mouse can be operated synchronously.                                                                                                    |  |  |
| 【Scroll-Lock】+【Scroll-Lock】<br>+【F】            | Default hotkey mode: 【Scroll Lock】 Hotkey cycling mode: 【L_Ctrl】> 【Caps Lock】> 【F12】> 【Scroll Lock】                                                                                            |  |  |
| <pre>【Scroll-Lock】 + 【Scroll-Lock】 + 【R】</pre> | Restore to the original factory setting                                                                                                    |  |  |

# Specification

|                            | Model          |                              | RHD108                            | RHD116                            |
|----------------------------|----------------|------------------------------|-----------------------------------|-----------------------------------|
| Direct Computer Connection |                |                              | 8                                 | 16                                |
| Max Computer Connection    |                |                              | 8                                 | 16                                |
| Port Selection             |                |                              | Pushbutton, Hotkey                |                                   |
| Connector                  | Console        | Monitor<br>Keyboard<br>Mouse | 1 * HDMI Type A<br>2 * USB type A |                                   |
|                            | KVM            |                              | 8* HDMI Type A<br>8* USB Type B   | 16* HDMI Type A<br>16* USB Type B |
| Switch                     | Port Selection |                              | 8* buttons                        | 16 * buttons                      |
|                            | Online         |                              | 8* (orange)                       | 16* (orange)                      |
| LEDs                       | Selected       |                              | 8* (green)                        | 16* (green)                       |
|                            | Port Display   |                              | 2*7- Segment (orange)             |                                   |
| I/R Value                  |                |                              | DC12V/2A                          |                                   |
| Resolution                 |                |                              | 1920*1080@60Hz                    |                                   |
| Consumption                |                |                              | 5W                                | 7W                                |
| Emulation Keyboard/Mouse   |                |                              | USB                               |                                   |
|                            | Operating      |                              | 0-50℃                             |                                   |
| Environment                | Storage        |                              | -20-60℃                           |                                   |
|                            | Humidity       |                              | 0-80%RH, Non-condensing           |                                   |
|                            | Material       |                              | Metal                             |                                   |
| Physical<br>Features       | Weight         |                              | 2.0kg                             | 2.2kg                             |
| . catales                  | Dimension      |                              | 440*169*43mm                      |                                   |